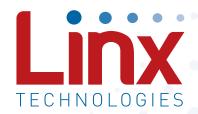

# HumPRC<sup>™</sup> Series 900MHz Remote Control Transceiver Module Data Guide

Wireless made simple

Warning: Some customers may want Linx radio frequency ("RF") products to control machinery or devices remotely, including machinery or devices that can cause death, bodily injuries, and/or property damage if improperly or inadvertently triggered, particularly in industrial settings or other applications implicating life-safety concerns ("Life and Property Safety Situations").

NO OEM LINX REMOTE CONTROL OR FUNCTION MODULE SHOULD EVER BE USED IN LIFE AND PROPERTY SAFETY SITUATIONS. No OEM Linx Remote Control or Function Module should be modified for Life and Property Safety Situations. Such modification cannot provide sufficient safety and will void the product's regulatory certification and warranty.

Customers may use our (non-Function) Modules, Antenna and Connectors as part of other systems in Life Safety Situations, but only with necessary and industry appropriate redundancies and in compliance with applicable safety standards, including without limitation, ANSI and NFPA standards. It is solely the responsibility of any Linx customer who uses one or more of these products to incorporate appropriate redundancies and safety standards for the Life and Property Safety Situation application.

Do not use this or any Linx product to trigger an action directly from the data line or RSSI lines without a protocol or encoder/decoder to validate the data. Without validation, any signal from another unrelated transmitter in the environment received by the module could inadvertently trigger the action.

All RF products are susceptible to RF interference that can prevent communication. RF products without frequency agility or hopping implemented are more subject to interference. This module does have a frequency hopping protocol built in, but the developer should still be aware of the risk of interference.

Do not use any Linx product over the limits in this data guide. Excessive voltage or extended operation at the maximum voltage could cause product failure. Exceeding the reflow temperature profile could cause product failure which is not immediately evident.

<u>Do not make any physical or electrical modifications to any Linx</u> <u>product.</u> This will void the warranty and regulatory and UL certifications and may cause product failure which is not immediately evident.

- 32 Using the Low Power Features
- 34 The Command Data Interface
- 35 Reading from Registers
- 36 Writing to Registers
- 37 Command Length Optimization
- 38 Example Code for Encoding Read/Write Commands
- 40 The Command Data Interface Command Set
- 78 Typical Applications
- 82 HumPRC™ Series Long-Range Handheld Transmitter
- 84 Usage Guidelines for FCC Compliance
- 84 Additional Testing Requirements
- 85 Information to the User
- 86 Product Labeling
- 86 FCC RF Exposure Statement
- 86 Antenna Selection
- 88 Castellation Version Reference Design
- 90 Power Supply Requirements
- 90 Antenna Considerations
- 91 Interference Considerations
- 92 Pad Layout
- 93 Microstrip Details
- 94 Board Layout Guidelines
- 95 Helpful Application Notes from Linx
- 96 Production Guidelines
- 96 Hand Assembly
- 96 Automated Assembly
- 98 General Antenna Rules
- 100 Common Antenna Styles
- 102 Regulatory Considerations

# **Ordering Information**

| Ordering Information | n                                                                                                    |
|----------------------|----------------------------------------------------------------------------------------------------|
| Part Number          | Description                                                                                                    |
| HUM-900-PRC          | 900MHz HumPRC™ Series Remote Control Transceiver,<br>Castellation Interface, External Antenna Connection                            |
| HUM-900-PRC-CAS      | 900MHz HumPRC™ Series Remote Control Transceiver,<br>Castellation Interface, External Antenna Connection, FCC & IC<br>Certified     |
| HUM-900-PRC-UFL      | 900MHz HumPRC™ Series Remote Control Transceiver,<br>Castellation Interface, U.FL / MHF Compatible Connector, FCC &<br>IC Certified |
| EVM-900-PRC-CAS      | 900MHz HumPRC™ Series Carrier Board, Through-Hole Pin Interface, RP-SMA Connector, FCC & IC Certified                               |
| EVM-900-PRC-UFL      | 900MHz HumPRC™ Series Carrier Board, Through-Hole Pin Interface, U.FL / MHF Compatible Connector, FCC & IC Certified                |
| MDEV-900-PRC         | 900MHz HumPRC™ Series Master Development System                                                                                     |

Figure 2: Ordering Information

# **Absolute Maximum Ratings**

| Absolute Maximum Ratings       |      |    |                       |     |
|--------------------------------|------|----|-----------------------|-----|
| Supply Voltage V <sub>cc</sub> | -0.3 | to | +3.9                  | VDC |
| Any Input or Output Pin        | -0.3 | to | V <sub>cc</sub> + 0.3 | VDC |
| RF Input                       |      | 0  |                       | dBm |
| Operating Temperature          | -40  | to | +85                   | °C  |
| Storage Temperature            | -40  | to | +85                   | °C  |

Exceeding any of the limits of this section may lead to permanent damage to the device. Furthermore, extended operation at these maximum ratings may reduce the life of this device.

Figure 3: Absolute Maximum Ratings

Warning: This product incorporates numerous static-sensitive components. Always wear an ESD wrist strap and observe proper ESD handling procedures when working with this device. Failure to observe this precaution may result in module damage or failure.

| HumPRC™ Series Transce Parameter | Symbol          | Min.                | Тур.  | Max.                | Units  | Notes |
|----------------------------------|-----------------|---------------------|-------|---------------------|--------|-------|
| Receiver Section                 | Symbol          | IVIII I.            | iyp.  | iviax.              | Offics | Notes |
| Spurious Emissions               |                 |                     |       | -47                 | dBm    |       |
| IF Frequency                     |                 |                     | 304.7 | 77                  | kHz    |       |
| Receiver Sensitivity             |                 |                     | 004.7 |                     | TUIZ   | 5     |
| @min rate                        |                 | -98                 | -101  |                     | dBm    | 5     |
| @max rate                        |                 | -91                 | -94   |                     | dBm    | 5     |
| RSSI Dynamic Range               |                 | 31                  | 85    |                     | dB     |       |
| CSMA RSSI Threshold              |                 |                     | -70   |                     | dBm    |       |
| Transmitter Section              |                 |                     | 70    |                     | abiii  |       |
| Max Output Power                 | Po              | +8.5                | +9.5  |                     | dBm    | 6     |
| Harmonic Emissions               | P <sub>H</sub>  | 10.0                | -41   |                     | dBc    | 6     |
| Output Power Range               | ' н             | -5                  |       | 9                   | dB     | 6     |
| Antenna Port                     |                 | Ü                   |       | 9                   | QD.    | 0     |
| RF Impedance                     | R <sub>IN</sub> |                     | 50    |                     | Ω      | 4     |
| Environmental                    | , IN            |                     |       |                     |        |       |
| Operating Temp. Range            |                 | -40                 |       | +85                 | °C     | 4     |
| Timing                           |                 |                     |       |                     |        |       |
| Module Turn-On Time              |                 |                     |       |                     |        |       |
| Via V <sub>cc</sub>              |                 | 63                  |       | 173                 | ms     | 4     |
| Via POWER_DOWN                   |                 |                     | 35    |                     | ms     | 4     |
| Via Standby                      |                 |                     | 4     |                     | ms     | 4     |
| Serial Command Response          |                 |                     |       |                     |        |       |
| Volatile R/W                     |                 |                     | 0.4   | 5                   | ms     | 8     |
| NV Update                        |                 |                     | 2.4   | 50                  | ms     | 8     |
| Factory Reset                    |                 | 204                 |       | 329                 | ms     | 13    |
| Channel Dwell Time               |                 |                     |       | 400                 | ms     |       |
| Interface Section                |                 |                     |       |                     |        |       |
| UART Data rate                   |                 | 9,600               |       | 115,200             | bps    |       |
| Input                            |                 |                     |       |                     |        |       |
| Logic Low                        | V <sub>IL</sub> |                     |       | 0.3*V <sub>cc</sub> | VDC    |       |
| Logic High                       | V <sub>IH</sub> | 0.7*V <sub>cc</sub> |       |                     | VDC    |       |

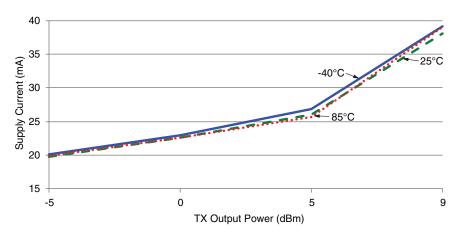

Figure 6: HumPRC™ Series Transceiver Average Current vs. Transmitter Output Power at 2.5V

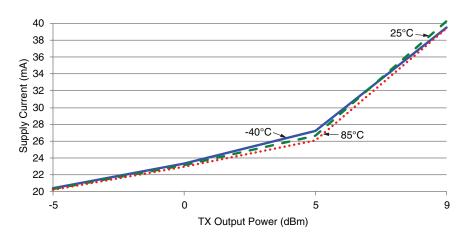

Figure 7: HumPRC™ Series Transceiver Average TX Current vs. Transmitter Output Power at 3.3V

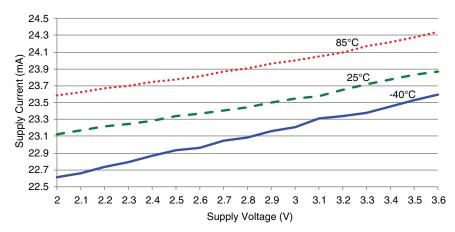

Figure 10: HumPRC™ Series Transceiver RX Scan Current vs. Supply Voltage, 9.6kbps

Current consumption while the module is scanning for a transmission. The current is approximately 0.5mA higher when receiving data at 9.6kbps.

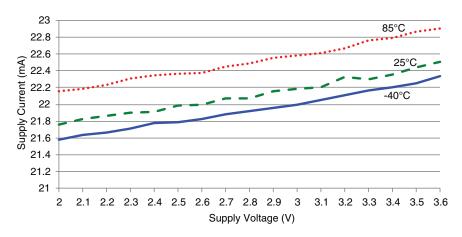

Figure 11: HumPRC™ Series Transceiver RX Scan Current vs. Supply Voltage, 115.2kbps

Current consumption while the module is scanning for a transmission. The current is approximately 2mA higher when receiving data at 115.2kbps.

# Pin Assignments

There are three version of the module. The standard version is the smallest. The other versions have mostly the same pin assignments, but the antenna is routed to either a castellation (-CAS) or a U.FL connector (-UFL), depending on the part number ordered.

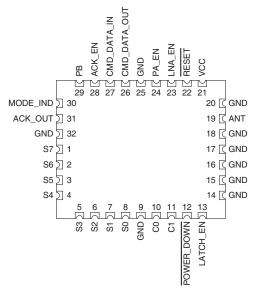

Figure 15: HumPRC™ Series Transceiver Standard Version Pin Assignments (Top View)

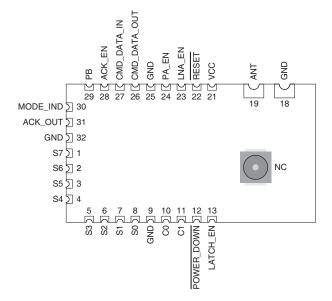

Figure 14: HumPRCTM Series Transceiver Pre-certified Version Pin Assignments - Castellation Connection (Top View)

| Pin Descriptio | ns                     |          |                                                                                                    |
|----------------|------------------------|----------|----------------------------------------------------------------------------------------------------|
| Pin Number     | Name                   | I/O      | Description                                                                                                    |
| 13             | LATCH_EN               | I        | If this line is high, then the status line outputs are latched (a received command to activate a status line toggles the output state). If this line is low, then the output lines are momentary (active for as long as a valid signal is received). Do not leave floating. |
| 19             | ANTENNA                | —        | 50-ohm RF Antenna Port                                                                                                    |
| 21             | VCC                    | _        | Supply Voltage                                                                                                    |
| 22             | RESET <sup>2</sup>     | I        | This line resets the module when pulled low. It should be pulled high for normal operation. Leave unconnected to minimize leakage current.                                                                                                    |
| 23             | LNA_EN                 | 0        | Low Noise Amplifier Enable. This line is driven high when receiving. It is intended to activate an optional external LNA.                                                                                                    |
| 24             | PA_EN                  | 0        | Power Amplifier Enable. This line is driven high when transmitting. It is intended to activate an optional external power amplifier.                                                                                                    |
| 26             | CMD_DATA_OUT           | 0        | Command Data Out. Output line for the serial interface commands                                                                                                    |
| 27             | CMD_DATA_IN            | I        | Command Data In. Input line for the serial interface commands. If serial control is not used, this line should be tied to supply to minimize current consumption.                                                                                                    |
| 28             | ACK_EN                 | I        | Pull this line high to enable the module to send an acknowledgement message after a valid control message has been received. Do not leave floating.                                                                                                    |
| 29             | PB <sup>1</sup>        | I        | A high on this line initiates the Join process, which causes two units to accept each other's transmissions. It is also used with a special sequence to reset the module to factory default configuration.                                                                  |
| 30             | MODE_IND               | 0        | This line indicates module activity. It can source enough current to drive a small LED, causing it to flash. The duration of the flashes indicates the module's current state.                                                                                              |
| 31             | ACK_OUT                | 0        | This line goes high when the module receives an acknowledgement message from another module after sending a control message.                                                                                                    |
| 1. These lines | s have an internal 20k | $\Omega$ | -down resistor                                                                                                    |

1. These lines have an internal  $20k\Omega$  pull-down resistor

Figure 17: HumPRC<sup>™</sup> Series Transceiver Pin Descriptions

<sup>2.</sup> These lines have an internal  $10k\Omega$  pull-up resistor

# Theory of Operation

The HumPRC™ Series transceiver is a low-cost, high-performance synthesized FSK transceiver. Figure 20 shows the module's block diagram.

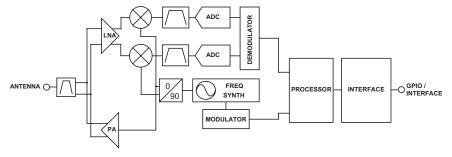

Figure 20: HumPRC™ Series Transceiver RF Section Block Diagram

The HumPRC<sup>™</sup> Series transceiver operates in the 902 to 928MHz frequency band. The transmitter output power is programmable. The range varies depending on the antenna implementation and the local RF environment.

The RF carrier is generated directly by a frequency synthesizer that includes an on-chip VCO. The received RF signal is amplified by a low noise amplifier (LNA) and down-converted to I/Q quadrature signals. The I/Q signals are digitized by ADCs.

A low-power onboard communications processor performs the radio control and management functions including Automatic Gain Control (AGC), filtering, demodulation and packet synchronization. A control processor performs the higher level functions and controls the serial and hardware interfaces.

A crystal oscillator generates the reference frequency for the synthesizer and clocks for the ADCs and the processor.

## **Transceiver Operation**

The transceiver has two roles: Initiating Unit (IU) that transmits control messages and Responding Unit (RU) that receives control messages. If all of the status lines are set as inputs, then the module is set as an IU only. In this role, the module stays in a low power sleep mode until a status line goes high, starting the Transmit Operation.

If all of the status lines are set as outputs, then the module is set as an RU only. It stays in Receive Operation looking for a valid transmission from a paired IU.

A module with both input and output status lines can operate as an IU and an RU. The module idles in Receive Operation until either a valid transmission is received or a status line input goes high, initiating the Transmit operation.

When an input goes high, the transceiver captures the logic state of each of the status lines. The line states are placed into a packet and transmitted using the configured addressing mode, hop sequence and encryption key (if enabled).

An associated RU receives the packet and sets its status line outputs according to the received packet. It then stays synchronized with the IU and updates the states of its outputs with every packet. Its outputs can be connected to external circuitry that activates when the lines go high.

The RU can also send an acknowledgement back to the IU. If the ACK\_EN line is high when a valid control packet is received, the RU sends back an acknowledgement. When the IU receives the acknowledgement, it raises its ACK\_OUT line. The ACK\_EN line can be connected to ground to disable acknowledgements, connected to the power supply to acknowledge on receipt of the valid command or controlled by external circuitry to acknowledge when an action has taken place.

The ACK\_EN can be connected to an LED as an indication to the user or used by the system in other ways, such as updating a display or being used to deactivate an automated system.

Note: Although the functionality of the HumPRC $^{TM}$  is very similar to the HumRC $^{TM}$ , the underlying protocol and operation are very different. The two families are not compatible.

# System Operation

Transmitters and receivers are paired using the built-in Join Process (see the Join Process for details). One device is configured as an Administrator and creates the network address and encryption key. When Nodes join, the Administrator sends them the encryption key, network address and their unique address within the network. The addressing method used by the HumPRC™ Series modules can support up to hundreds of nodes, depending on the use model (duration of activations and how often they are sent).

It is up to the designer to determine which device makes the most sense as the Administrator in the final system, but there are some common configurations. In a system with one transmitter and one receiver, it does not matter which is the Administrator. In a system where one transmitter is going to activate several receivers, the transmitter is normally the Administrator (Figure 21 a). In a system with one receiver and multiple transmitters, the receiver is normally the Administrator (Figure 21 b).

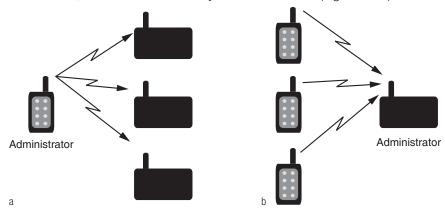

Figure 21: HumPRC<sup>™</sup> Series Transceiver Transmitter to Receiver Ratios

A system with multiple transmitters and receivers can use any of the devices as an Administrator (Figure 22 a) or may use a separate device that is only used to join new devices to the network (Figure 22 b). Once all system nodes have received the key and their address, the Administrator node operates the same as any other node.

By default, the Administrator and all Nodes broadcast to the entire network. All transmitters can activate all receivers in the network. An external microcontroller can be used to change the UDESTIDO register to activate a specific Node in the network. This is a more advanced operation and requires the microcontroller and custom firmware.

# Frequency Hopping Spread Spectrum

The module uses Frequency Hopping Spread Spectrum to allow operation at higher power levels per regulations and to reduce interference with other transmitters. The module is configured for operation in one of 6 different hopping sequences. Each sequence uses 26 channels for the high RF data rate or 50 channels for the low RF data rate. Modules must use the same RF data rate and hopping sequence to communicate. Assigning different hopping sequences to multiple networks in the same area minimizes the interference.

When the module is awake and not transmitting, it rapidly scans all channels for a packet preamble. When a module starts transmitting at the beginning of a new channel, it transmits a packet with a long preamble of alternating 0 and 1 bits. This long preamble is sufficient to allow receiving modules to scan through all of the channels in the hopping sequence and find it. Modules that are scanning detect the preamble and pause on that channel, waiting for a valid packet.

If a packet is received with a valid CRC (unencrypted) or authentication (encrypted), the header is examined to determine whether the module should synchronize to the transmitter. Synchronization requires that the hop sequence matches and that the message is addressed to the receiver.

When synchronized, the receiver stays on the current channel to either transmit a packet or to receive an additional packet. Additional packets transmitted on the same channel within the time slot use short preambles since the receivers are already listening to the current channel.

At the end of the time slot for the current channel, all modules which locked to the original transmission switch to the next channel in the hop sequence. The first transmission on each new channel has a long preamble.

A receiver that has synchronized to a transmitter continues to stay in synchronism by staying on the received channel until the expiration of the time slot, then waiting on the next hop channel for the duration of the time slot. If no further packets are received, the receiver loses lock and reverts to scanning. This allows the receiver to stay synchronized for a short while if a packet is not received correctly.

# **AES Encryption**

HumPRC™ Series modules offer 128-bit AES encryption. Encryption algorithms are complex mathematical calculations that use a large number called a key to scramble data before transmission. This is done so that unauthorized persons who may intercept the signal cannot access the data. To decrypt the data, the receiver must use the same key that was used to encrypt it. It performs the same calculations as the transmitter and if the key is the same, the data is recovered.

The HumPRC™ Series module has the option to use AES encryption, arguably the most common encryption algorithm on the market. This is implemented in a secure mode of operation to ensure the secrecy of the transmitted data. It uses a 128-bit key to encrypt the transmitted data. The source and destination addresses are sent in the clear.

There are two ways to enable encryption and set the key: sending serial commands and using the Join Process.

## Writing an encryption key to the module with the CDI

The module has no network key when shipped from the factory. An encryption key can be written to the module using the CDI. The CMD register is used to write or clear a key. The key cannot be read.

The same key must be written to all modules that are to be used together. If they do not have the same key, then they will not communicate in encrypted mode.

#### The Join Process

The Join Process can be used to generate and distribute the encryption key and addresses through a series of button presses. The key is stored in an Administrator device and the process uses a factory key to distribute the key to node devices in a secure manner. See the Join Process section for more information on this feature.

A module becomes a node by joining with an administrator. This is done by pressing and releasing the PB button on both units. The modules automatically search for each other using a special protocol. When they find each other, the administrator sends the node the encryption key, UMASK and its network address. The UDESTID is set to the network broadcast address. The values are encrypted using a special factory-defined key. Once the Join Process is complete, the MODE\_IND blinks on both units and they now operate together. This is shown in Figure 23 A.

If UMASK is pre-set when Generate Key is initiated, then the Join Process uses that mask and sets the address accordingly. This can allow more nodes in the network. This is shown in Figure 23 B. Likewise, the network key can be written to the module with the CDI interface. If the PGKEY bit in the SECOPT register is also set to 0, the Generate Key process will generate a network address without changing the preset key. Or the administrator can be completely configured through the CDI and the Join Process used to associate nodes in the field. This gives the system designer many options for configuration.

The SECOPT register is used to configure options related to the Join Process. This allows the OEM to set desired values at the factory and allow final network configuration in the field. This includes disabling the ability to change the address, change the key, share the key or perform a factory reset through the PB line. The built-in security prohibits changing a node to an administrator without changing the key.

Please see Reference Guide RG-00107, The HumPRO™ Series Join Process for more details and examples of the Join Process.

# Operation with the HumPRO™ Series

The commands from the HumPRC<sup>™</sup> Series module can be received by a HumPRO<sup>™</sup> Series transceiver and vice versa. The modules should be joined using the normal Join Process. The IU sends a REMOTE\_ACTIVATE packet and accepts a REMOTE\_CONFIRM reply.

A microcontroller connected to the HumPRO™ Series can be programmed to take action based on the STATUS byte in a REMOTE\_ACTIVATE packet that is received from a HumPRC™ Series module. It can also read out the packet header and know the address of the sending module and respond with a REMOTE\_CONFIRM packet to activate the ACK\_OUT line on the HumPRC™ module.

Likewise, the microcontroller can be programmed to send a REMOTE\_ ACTIVATE packet to a HumPRC™ Series module. This opens up many options for creative mixed-mode design.

#### Remote Activation

The REMOTE\_ACTIVATE packet consists of six bytes:

0x03 0x00 0x00 0x00 0x10 <STATUS>

The first byte is 0x03 with the next three bytes 0x00. Byte five is 0x10 which indicates a Remote Activation. Byte six is the STATUS byte, which is a bit map of the status line states. Bit 0 corresponds to status line S0 and so forth. Each bit is 1 if the corresponding line is high.

#### Remote Confirm

The REMOTE\_CONFIRM packet has the following format:

0x03 0x00 0x00 0x00 0x11 < DURATION > < ALIVE >

The first byte is 0x03 with the next three bytes 0x00. Byte five is 0x11 and indicates that the packet is a remote confirm packet.

The DURATION byte indicates the amount of time that the ACK\_OUT line should be held high. This value is multiplied by 10ms. If the value is 0, the output is immediately taken low. The default value is 0x02 for 20ms. This value overrides the effect of a previously received REMOTE\_CONFIRM packet.

# Acknowledgement

A responding module is able to send an acknowledgement to the transmitting module. This allows the initiating module to know that the responding side received the command.

When the Responding Unit receives a valid REMOTE\_ACTIVATE packet, it immediately checks the state of the ACK\_EN line. If it is high the module sends a REMOTE\_CONFIRM packet.

When the Initiating Unit receives a REMOTE\_CONFIRM packet, it pulls the ACK\_OUT line high for an amount of time specified by the REMOTE\_CONFIRM packet (20ms by default).

Connecting the ACK\_EN line to  $V_{\rm CC}$  causes the RU to transmit REMOTE\_CONFIRM packets as soon as it receives a valid REMOTE\_ACTIVATE packet. Alternately this line can be controlled by an external circuit that raises the line when a specific action has taken place. This confirms to the IU that the action took place rather than just acknowledging receipt of the signal.

Note: Only one RU should be enabled to transmit an acknowledgement response for a given IU since multiple acknowledgements will interfere with each other.

# **External Amplifier Control**

The HumPRC™ Series transceiver has two output lines that are designed to control external amplifiers. The PA\_EN line goes high when the module activates the transmitter. This can be used to activate an external power amplifier to boost the signal strength of the transmitter. The LNA\_EN line goes high when the module activates the receiver. This can be used to activate an external low noise amplifier to boost the receiver sensitivity. These external amplifiers can significantly increase the range of the system at the expense of higher current consumption and system cost.

The states of the PA\_EN and LNA\_EN lines can be read in the LSTATUS register. This offers a quick way to determine the current state of the radio.

Note: Adding an external power amplifier and/or low noise amplifier to the pre-certified module will invalidate its regulatory certifications.

# Using the MODE\_IND Line

The MODE\_IND line is designed to be connected to an LED to provide visual indication of the module's status and current actions. The pattern of blinks indicates the particular feedback from the module. Figure 25 shows the different blink patterns and their meanings.

| HumPRC™ Series Transc            | eiver MODE_IND Line Timing                                                                                                  |
|----------------------------------|----------------------------------------------------------------------------------------------------|
| Display [on/off time in seconds] | Module Status                                                                                                    |
| Join Operation                   |                                                                                                    |
| Two quick blinks                 | Administrator Join. The administrator is looking for a node to join with.                                                   |
| One quick blink                  | Node Join. The node is looking for an administrator to join with.                                                           |
| Quick blink                      | Key Transfer Active. Key transfer is taking place (administrator and node).                                                 |
| Slow Blink                       | Key Transfer Complete. The module has completed a key transfer (administrator and node).                                    |
| Temporary On                     | On when the PB line is high                                                                                                 |
| Two quick blinks, one time       | Join Canceled.                                                                                                    |
| Slow blink, repeat 3 times       | Failure. For Share Key or Get Key, there are multiple units attempting to pair, protocol error, or timeout without response |
| Slow blink and two quick blinks  | Long Hold Acknowledgement. The long hold period for Generate Key or Reset Sequence was recognized (PB is asserted)          |
| Key Test Results                 |                                                                                                    |
| One quick blink Three times      | No Key. There is no network key or network address.                                                                         |
| Two quick blinks Three times     | Key Set, node. The network key and network address are set on a node.                                                       |
| Three quick blinks Three times   | Key Set, administrator. The network key and network address are set on an administrator.                                    |
| Normal operation                 |                                                                                                    |
| Off                              | No activity                                                                                                    |
| Temporarily on                   | Transmitting or receiving packet                                                                                            |

Figure 25: HumPRC™ Series MODE\_IND Line Timing

# Restore Factory Defaults

The transceiver is reset to factory default by taking the PB line high briefly 4 times, then holding PB high for more than 3 seconds. Each brief interval must be high 0.1 to 2 seconds and low 0.1 to 2 seconds. (1 second nominal high / low cycle). The sequence helps prevent accidental resets. Once the sequence is recognized, the MODE\_IND line blinks in groups of three until the PB line goes low. After PB goes low, the non-volatile configurations are set to the factory default values and the module is restarted. The default UART data rate is 9,600bps.

If the timing on PB does not match the limits, the sequence is ignored. Another attempt can be made after lowering PB for at least 3 seconds.

# Using the Low Power Features

The module supports a sleep state to save current in battery-powered applications. During the sleep state, no module activity occurs and no packets can be received but current consumption is less than 1µA typical.

There are two ways of putting the module to sleep. First, pulling the Power Down (POWER\_DOWN) line low puts the module to sleep. Taking the line high wakes the module. Second, all of the following should be true:

- 1. There is no transmission in progress
- 2. All status lines are low and either
  - IDLE = 1 (default) and all status lines are configured as inputs, or
  - IDLE = 2 (allows sleeping when incoming control message can be missed)
- 3. The internal KeepAlive timer has expired.

The internal KeepAlive timer is set by the following events:

- 1. On wakeup from a transition on the CMD\_DATA\_IN line, KeepAlive is set to 2s. This allows time for an external unit to change IDLE to 0 to keep the unit awake.
- 2. On each transmission, KeepAlive is set to 760ms if the remaining KeepAlive time is less. [max(760ms, KeepAlive)]

#### The Command Data Interface

The HumPRC™ Series transceiver has a serial Command Data Interface (CDI) that is used to configure and control the transceiver through software commands. This interface consists of a standard UART with a serial command set. The CMD\_DATA\_IN and CMD\_DATA\_OUT lines are the interface to the module's UART. The UART is configured for 1 start bit, 1 stop bit, 8 data bits, no parity and a serial data rate set by register UARTBAUD (default 9,600bps).

Configuration settings are stored in two types of memory inside the module. Volatile memory is quick to access, but it is lost when power is removed from the module. Non-volatile memory has a limited number of write cycles, but is retained when power is removed. When a configuration parameter has both a non-volatile and volatile register, the volatile register controls the operation unless otherwise stated. The non-volatile register holds the default value that is loaded into the volatile register on power-up.

Configuration settings are read from non-volatile memory on power up and saved in volatile memory. The volatile and non-volatile registers have different address locations, but the same read and write commands. The two locations can be changed independently.

The general serial command format for the module is:

[FF] [Length] [Command]

The Length byte is the number of bytes in the Command field. The Command field contains the register address that is to be accessed and, in the case of a write command, the value to be written. Neither Length nor Command can contain a 0xFF byte.

Byte values of 128 (0x80) or greater can be sent as a two-byte escape sequence of the format:

0xFE, [value - 0x80]

For example, the value 0x83 becomes 0xFE, 0x03. The Length count includes the added escape bytes.

A response is returned for all valid commands. The first response byte is CMD\_ACK (0x06) or CMD\_NACK (0x15). Additional bytes may follow, as determined by the specific command.

# Writing to Registers

To allow any byte value to be written, values of 128 (0x80) or greater can be encoded into a two-byte escape sequence of the format 0xFE, [value - 0x80]. This includes register addresses as well as values to be written to the registers. The result is that there are four possible packet structures because of the possible escape sequences. These are shown in Figure 30.

| HumPR    | C™ Ser  | ies Write   | to Configura  | ation Reg  | ister Co  |
|----------|---------|-------------|---------------|------------|-----------|
| Register | and Va  | lue less th | nan 128 (0x8  | 0)         |           |
| Header   | Size    | Address     | Value         |            |           |
| 0xFF     | 0x02    | REG         | V             |            |           |
| Register | less th | an 128 (0x  | (80) and a Va | alue great | er than o |
| Header   | Size    | Address     | Escape        | Value      |           |
| 0xFF     | 0x03    | REG         | 0xFE          | V-0x80     |           |
| Register | greate  | r than or e | qual to 128   | (0x80) an  | d a Value |
| Header   | Size    | Escape      | Address       | Value      |           |
| 0xFF     | 0x03    | 0xFE        | REG-0x80      | V          |           |
| Register | and Va  | lue greate  | er than or eq | ual to 128 | 3 (0x80)  |
| Header   | Size    | Escape      | Address       | Escape     | Value     |
| 0xFF     | 0x04    | 0xFE        | REG-0x80      | 0xFE       | V-0x80    |

Figure 30: HumPRC™ Series Write to Configuration Register Command

Generally, there are three steps to creating the command.

- 1. Determine the register address and the value to be written.
- 2. Encode the address and value as either the number (N) or the encoded number (0xFE, N-0x80) as appropriate.
- 3. Add the header (0xFF) and the size.

The module responds with an ACK (0x06). If the ACK is not received, the command should be resent. The module responds with a NACK (0x15) if a write is attempted to a read-only or invalid register.

As an example, to write 01 to register 0x83, send

FF 03 FE 03 01

Note: The non-volatile memory has a life expectancy with a limited number of refresh cycles. Please see the electrical specifications.

# **Example Code for Encoding Read/Write Commands**

This software example is provided as a courtesy in "as is" condition. Linx Technologies makes no guarantee, representation, or warranty, whether express, implied, or statutory, regarding the suitability of the software for use in a specific application. The company shall not, in any circumstances, be liable for special, incidental, or consequential damages, for any reason whatsoever.

#### File EncodeProCmd.c

/\* Sample C code for encoding HUM-fff-PRO commands

```
** Copyright 2015 Linx Technologies
** 159 Ort Lane
** Merlin, OR, US 97532
** www.linxtechnologies.com
** License:
** Permission is granted to use and modify this code, without royalty, for
** any purpose, provided the copyright statement and license are included.
#include "EncodeProCmd.h"
/* Function: HumProCommand
** Description: This function encodes a command byte sequence.
        If len = 1, a read command is generated.
          If len > 1, a write command is generated.
            rcmd[0] = register number
            rcmd[1..(n-1)] = bytes to write
                                /* number of encoded bytes, n+2 to 2*n+2 */
unsigned char
HumProCommand(
  unsigned char *ecmd,
                               /* out: encoded command, length \geq 2^n + 2^*
  const unsigned char *rcmd, /* in: sequence of bytes to encode */
                                /* number of bytes in rcmd. 1..32 */
  unsigned char n
) {
  unsigned char dx;
                               /* destination index */
  unsigned char sx;
                               /* source index */
  unsigned char v:
                                /* value to be encoded */
  dx = 2:
  sx = 0:
  while (n--) {
     v = rcmd[sx++];
     if (v >= 0xf0) {
       ecmd[dx++] = 0xfe;
       v \&= 0x7f:
     ecmd[dx++] = v;
  }
  ecmd[0] = 0xff;
  ecmd[1] = dx - 2;
```

# The Command Data Interface Command Set

The following sections describe the registers.

| HumPRC™ Se | ries Co    | nfigurat    | ion Re | gisters          |                                                    |
|------------|------------|-------------|--------|------------------|----------------------------------------------------|
| Name       | NV<br>Addr | Vol<br>Addr | R/W    | Default<br>Value | Description                                        |
| CRCERRS    |            | 0x40        | R/W    | 0x00             | CRC Error Count                                    |
| HOPTABLE   | 0x00       | 0x4B        | R/W    | 0xFF             | Channel Hop Table                                  |
| TXPWR      | 0x02       | 0x4D        | R/W    | 0x03             | Transmit Power                                     |
| UARTBAUD   | 0x03       | 0x4E        | R/W    | 0x01             | UART data rate                                     |
| ADDMODE    | 0x04       | 0x4F        | R/W    | 0x0F             | Addressing mode                                    |
| DATATO     | 0x05       | 0x50        | R/W    | 0x10             | Data timeout                                       |
| MAXTXRETRY | 0x07       | 0x52        | R/W    | 0x02             | Maximum Transmit Retries                           |
| ENCRC      | 0x08       | 0x53        | R/W    | 0x01             | Enable CRC checking                                |
| BCTRIG     | 0x09       | 0x54        | R/W    | 0x40             | Byte Count trigger                                 |
| ENCSMA     | 0x0B       | 0x56        | R/W    | 0x01             | Enable CSMA                                        |
| IDLE       | 0x0D       | 0x58        | R/W    | 0x01             | Idle Mode                                          |
| WAKEACK    | 0x0E       | 0x59        | R/W    | 0x01             | UART Acknowledge on Wake                           |
| UDESTID3   | 0x0F       | 0x5A        | R/W    | 0xFF             | Destination Address for User Packet Type, extended |
| UDESTID2   | 0x10       | 0x5B        | R/W    | 0xFF             | Destination Address for User Packet Type, extended |
| UDESTID1   | 0x11       | 0x5C        | R/W    | 0xFF             | Destination Address for User Packet Type           |
| UDESTID0   | 0x12       | 0x5D        | R/W    | 0xFF             | Destination Address for User Packet Type           |
| USRCID3    | 0x13       | 0x5E        | R/W    | 0xFF             | Source Address for User Packet Type, extended      |
| USRCID2    | 0x14       | 0x5F        | R/W    | 0xFF             | Source Address for User Packet Type, extended      |
| USRCID1    | 0x15       | 0x60        | R/W    | 0xFF             | Source Address for User Packet Type                |
| USRCID0    | 0x16       | 0x61        | R/W    | 0xFF             | Source Address for User Packet Type                |
| UMASK3     | 0x17       | 0x62        | R/W    | 0xFF             | Address Mask for User Packet Type, extended        |
| UMASK2     | 0x18       | 0x63        | R/W    | 0xFF             | Address Mask for User Packet Type, extended        |
| UMASK1     | 0x19       | 0x64        | R/W    | 0xFF             | Address Mask for User Packet Type                  |
| UMASK0     | 0x1A       | 0x65        | R/W    | 0xFF             | Address Mask for User Packet Type                  |
| DESTDSN3   | 0x1D       | 0x68        | R/W    | 0xFF             | Destination Device Serial Number                   |
| DESTDSN2   | 0x1E       | 0x69        | R/W    | 0xFF             | Destination Device Serial Number                   |
| DESTDSN1   | 0x1F       | 0x6A        | R/W    | 0xFF             | Destination Device Serial Number                   |
| DESTDSN0   | 0x20       | 0x6B        | R/W    | 0xFF             | Destination Device Serial Number                   |

#### **CRCERRS - CRC Error Count**

#### Volatile Address = 0x40

The value in the CRCERRS register is incremented each time a packet with a valid header is received that fails the CRC check on the payload. This check applies only to unencrypted packets. Overflows are ignored. Writing 0x00 to this register initializes the count. Figure 32 shows the command and response.

| HumPRO   | HumPRC™ Series CRC Error Count |         |         |  |         |         |       |  |  |
|----------|--------------------------------|---------|---------|--|---------|---------|-------|--|--|
| Read Co  | mmand                          |         |         |  | Read Re | sponse  |       |  |  |
| Header   | Size                           | Escape  | Address |  | ACK     | Address | Value |  |  |
| 0xFF     | 0x02                           | 0xFE    | 0x40    |  | 0x06    | 0x40    | V     |  |  |
| Write Co | mmand                          |         |         |  |         |         |       |  |  |
| Header   | Size                           | Address | Value   |  |         |         |       |  |  |
| 0xFF     | 0x02                           | 0x40    | V       |  |         |         |       |  |  |

Figure 32: HumPRC™ Series CRC Error Count Command and Response

### **HOPTABLE - Channel Hop Table**

#### Volatile Address = 0x4B; Non-Volatile Address = 0x00

The module supports 6 different hop sequences with minimal correlation. The sequence is set by the value in the HOPTABLE register. Changing the hop sequence changes the band utilization, much the same way that a channel does for a non-hopping transmitter. The hop table selection must match between the transmitter and receiver. Valid values are 0-5. The default value of 0xFF must be changed before communication can occur. This is normally done by the Join Process. Figure 33 shows the command and response.

| HumPRO   | C™ Series | Channel      | Hop Table    |         |              |       |
|----------|-----------|--------------|--------------|---------|--------------|-------|
| Read Co  | mmand     |              |              | Read Re | sponse       |       |
| Header   | Size      | Escape       | Address      | ACK     | Address      | Value |
| 0xFF     | 0x02      | 0xFE         | 0x4B<br>0x00 | 0x06    | 0x4B<br>0x00 | V     |
| Write Co | mmand     |              |              |         |              |       |
| Header   | Size      | Address      | Value        |         |              |       |
| 0xFF     | 0x02      | 0x4B<br>0x00 | V            |         |              |       |

Figure 33: HumPRC™ Series Channel Hop Table Command and Response

|    | Series Hop Sec |    |    |    |    |
|----|----------------|----|----|----|----|
| 0  | 1              | 2  | 3  | 4  | 5  |
| 25 | 30             | 11 | 58 | 52 | 35 |
| 63 | 60             | 12 | 11 | 10 | 23 |
| 28 | 59             | 0  | 52 | 54 | 41 |
| 26 | 14             | 62 | 37 | 62 | 45 |
| 16 | 16             | 23 | 36 | 21 | 7  |
| 61 | 32             | 43 | 42 | 33 | 42 |
| 4  | 4              | 25 | 25 | 44 | 63 |
| 29 | 47             | 34 | 15 | 51 | 24 |
| 0  | 26             | 61 | 1  | 61 | 9  |
| 44 | 43             | 26 | 55 | 36 | 27 |
| 46 | 1              | 24 | 2  | 34 | 10 |
| 22 | 25             | 6  | 12 | 2  | 17 |
| 36 | 36             | 31 | 26 | 57 | 20 |
| 34 | 15             | 7  | 27 | 50 | 22 |
| 24 | 57             | 32 | 41 | 12 | 18 |
| 2  | 10             | 55 | 9  | 29 | 32 |
| 21 | 48             | 39 | 8  | 6  | 3  |
| 11 | 21             | 1  | 31 | 8  | 8  |
| 27 | 8              | 41 | 49 | 46 | 15 |
| 1  | 17             | 29 | 13 | 48 | 4  |
| 35 | 37             | 15 | 47 | 11 | 0  |
| 37 | 45             | 57 | 14 | 39 | 48 |
| 55 | 44             | 3  | 33 | 4  | 13 |
| 8  | 13             | 42 | 48 | 45 | 61 |
| 10 | 33             | 47 | 38 | 22 | 31 |
| 54 | 0              | 2  | 45 | 56 | 56 |
| 13 | 46             | 56 | 59 | 18 | 52 |
| 32 | 62             | 33 | 3  | 43 | 54 |
| 43 | 34             | 9  | 46 | 60 | 55 |
| 12 | 7              | 14 | 0  | 31 | 62 |
|    |                |    |    |    |    |
| 23 | 24             | 30 | 39 | 47 | 6  |
| 48 | 22             | 21 | 57 | 0  | 37 |
| 14 | 58             | 4  | 56 | 20 | 36 |
| 39 | 42             | 54 | 5  | 37 | 38 |
| 40 | 50             | 59 | 40 | 59 | 51 |
| 15 | 12             | 51 | 23 | 35 | 59 |
| 57 | 20             | 22 | 62 | 7  | 5  |
| 18 | 39             | 38 | 24 | 15 | 43 |
| 60 | 27             | 58 | 54 | 25 | 21 |
| 41 | 2              | 60 | 17 | 16 | 40 |
| 9  | 35             | 52 | 22 | 23 | 14 |
| 49 | 5              | 45 | 32 | 42 | 12 |
| 58 | 28             | 37 | 7  | 24 | 30 |
| 38 | 49             | 13 | 61 | 32 | 16 |
| 45 | 29             | 35 | 34 | 28 | 34 |
| 56 | 18             | 36 | 63 | 26 | 46 |
| 50 | 38             | 8  | 50 | 13 | 60 |
| 42 | 3              | 46 | 30 | 3  | 39 |
| 62 | 52             | 40 | 43 | 5  | 58 |
| 47 | 40             | 49 | 28 | 49 | 33 |

Figure 35: HumPRC™ Series Hop Sequences for UART rate of 19,200bps and below

#### TXPWR - Transmitter Output Power

#### Volatile Address = 0x4D; Non-Volatile Address = 0x02

The value in the TXPWR register sets the module's output power. Figure 37 shows the command and response and Figure 38 available power settings and typical power outputs for the module. The default setting is 0x03.

| Read Command         Read Response           Header         Size         Escape         Address         Value           0xFF         0x02         0xFE         0x4D 0x02         0x06         0x4D 0x02         PWR           Write Command           Header         Size         Address         Value           0xFF         0x02         0x4D 0x02         PWR | HumPRO   | HumPRC™ Series Transmitter Output Power Mode |              |         |  |         |         |       |  |
|----------------------------------------------------------------------------------------------------|----------|----------------------------------------------|--------------|---------|--|---------|---------|-------|--|
| 0xFF         0x02         0xFE         0x4D 0x02         0x06         0x4D 0x02         PWR           Write Command           Header         Size         Address         Value           0xFF         0x02         0x4D         PWR                                                                                                    | Read Co  | mmand                                        |              |         |  | Read Re | sponse  |       |  |
| OXFF         OXO2         OXFE         OXO2         OXO6         OXO2         PWR           Write Command           Header         Size         Address         Value           OXEE         OXO2         OX4D         PWR                                                                                                    | Header   | Size                                         | Escape       | Address |  | ACK     | Address | Value |  |
| Header Size Address Value  OxEF 0x02    Ox4D PWB                                                                                                    | 0xFF     | 0x02                                         | 0xFE         |         |  | 0x06    |         | PWR   |  |
| OVEE OVO2 0X4D PWB                                                                                                    | Write Co | mmand                                        |              |         |  |         |         |       |  |
| 0xFF                                                                                                    | Header   | Size                                         | Address      | Value   |  |         |         |       |  |
| 0.02                                                                                                    | 0xFF     | 0x02                                         | 0x4D<br>0x02 | PWR     |  |         |         |       |  |

Figure 37: HumPRC™ Series Transmitter Output Power Mode Command and Response

| HumPRC™ Series Transmitter Output Power Mode Register Settings |                            |  |  |  |  |  |
|----------------------------------------------------------------|----------------------------|--|--|--|--|--|
| PWR                                                            | Typical Output Power (dBm) |  |  |  |  |  |
| 0x00                                                           | -5                         |  |  |  |  |  |
| 0x01                                                           | 0                          |  |  |  |  |  |
| 0x02                                                           | +5                         |  |  |  |  |  |
| 0x03                                                           | +9                         |  |  |  |  |  |

Figure 38: HumPRC<sup>™</sup> Series Transmitter Output Power Mode Settings

## ADDMODE - Addressing Mode

#### Volatile Address = 0x4F; Non-Volatile Address = 0x04

This register is controlled automatically by the HumPRC<sup>™</sup> application and the Join Process, so should not be changed by external commands.

#### **DATATO - Transmit Wait Timeout**

#### Volatile Address = 0x50; Non-Volatile Address = 0x05

This register selects options for transferring packet data in the HumPRO™ Series. These options are controlled automatically by the HumPRC™ application and do not have any effect on its operation.

## **MAXTXRETRY - Maximum Transmit Retries**

## Volatile Address = 0x52; Non-Volatile Address = 0x07

The value in the MAXTXRETRY register sets the number of transmission retries performed if an acknowledgement is not received. If an acknowledgement is not received after the last retry, exception EX\_NORFACK is raised. Figure 41 shows examples of the command.

| HumPRO       | C™ Series | Maximun      | n Transmi    | t Retries |         |              |       |
|--------------|-----------|--------------|--------------|-----------|---------|--------------|-------|
| Read Command |           |              |              |           | Read Re | sponse       |       |
| Header       | Size      | Escape       | Address      |           | ACK     | Address      | Value |
| 0xFF         | 0x02      | 0xFE         | 0x52<br>0x07 |           | 0x06    | 0x52<br>0x07 | V     |
| Write Co     | mmand     |              |              |           |         |              |       |
| Header       | Size      | Address      | Value        |           |         |              |       |
| 0xFF         | 0x02      | 0x52<br>0x07 | V            |           |         |              |       |

Figure 41: HumPRC™ Series Maximum Transmit Retries Command and Response

The time between retries depends on the current baud rate. Figure 42 shows the time between retries based on baud rate. The elapsed transmit and acknowledgment time is (retries+1) × (PacketTransmitTime + Timeout).

| HumPRC™ Series Acknowledgement Timeout Times |              |  |  |  |  |
|----------------------------------------------|--------------|--|--|--|--|
| Baud Rate                                    | Timeout Time |  |  |  |  |
| 9,600                                        | 50ms         |  |  |  |  |
| 19,200                                       | 50ms         |  |  |  |  |
| 38,400                                       | 30ms         |  |  |  |  |
| 57,600                                       | 30ms         |  |  |  |  |
| 115,200                                      | 30ms         |  |  |  |  |

Figure 42: HumPRC™ Series Acknowledgement Timeout Times

#### **ENCSMA - CSMA Enable**

#### Volatile Address = 0x56; Non-Volatile Address = 0x0B

Carrier-Sense Multiple Access (CSMA) is a best-effort transmission protocol that listens to the channel before transmitting a message. If another device is already transmitting on the same channel when a message is ready to send, the module waits before sending its payload or changes to an unused channel. This helps to eliminate RF message corruption at the expense of additional latency. By default, CSMA is enabled. Figure 45 shows examples of the commands and Figure 46 shows the available values.

| HumPRO   | C™ Series     | CSMA Er      | nable        |  |         |              |       |
|----------|---------------|--------------|--------------|--|---------|--------------|-------|
| Read Co  | Read Command  |              |              |  | Read Re | sponse       |       |
| Header   | Size          | Escape       | Address      |  | ACK     | Address      | Value |
| 0xFF     | 0x02          | 0xFE         | 0x56<br>0x0B |  | 0x06    | 0x56<br>0x0B | V     |
| Write Co | Write Command |              |              |  |         |              |       |
| Header   | Size          | Address      | Value        |  |         |              |       |
| 0xFF     | 0x02          | 0x56<br>0x0B | V            |  |         |              |       |

Figure 45: HumPRC™ Series CSMA Enable Command and Response

| HumPRC™ Series CSMA Enable Register Settings |              |  |  |  |  |
|----------------------------------------------|--------------|--|--|--|--|
| V                                            | Mode         |  |  |  |  |
| 0x00                                         | Disable CSMA |  |  |  |  |
| 0x01                                         | Enable CSMA  |  |  |  |  |
|                                              |              |  |  |  |  |

Figure 46: HumPRC™ Series CSMA Enable Register Settings

See the Carrier Sense Multiple Access section for details.

## WAKEACK - ACK on Wake

## Volatile Address = 0x59; Non-Volatile Address = 0x0E

When UART Acknowledge on Wake is enabled, the module sends an ACK (0x06) character out of the CMD\_DATA\_OUT line after the module resets or wakes from sleep. This indicates that the module is ready to accept data and commands. A value of 0x01 enables this feature; 0x00 disables it. The default value is 0x01. Figure 49 shows examples of the commands and Figure 50 shows the available values.

| HumPRO   | C™ Series     | ACK on V     | Vake         |  |         |              |       |
|----------|---------------|--------------|--------------|--|---------|--------------|-------|
| Read Co  | Read Command  |              |              |  | Read Re | sponse       |       |
| Header   | Size          | Escape       | Address      |  | ACK     | Address      | Value |
| 0xFF     | 0x02          | 0xFE         | 0x59<br>0x0E |  | 0x06    | 0x59<br>0x0E | V     |
| Write Co | Write Command |              |              |  |         |              |       |
| Header   | Size          | Address      | Value        |  |         |              |       |
| 0xFF     | 0x02          | 0x59<br>0x0E | V            |  |         |              |       |

Figure 49: HumPRC™ Series ACK on Wake Command and Response

| HumPRC™ Series ACK on Wake Register Settings |             |  |  |  |  |  |
|----------------------------------------------|-------------|--|--|--|--|--|
| V                                            | Mode        |  |  |  |  |  |
| 0x00                                         | Disable ACK |  |  |  |  |  |
| 0x01                                         | Enable ACK  |  |  |  |  |  |
|                                              |             |  |  |  |  |  |

Figure 50: HumPRC™ Series ACK on Wake Register Settings

## **USRCID - User Source Address**

#### Volatile Address = 0x5E-0x61; Non-Volatile Address = 0x13-0x16

These registers contain the address of the module when User Addressing mode or Extended User Addressing mode are enabled. User Addressing mode uses bytes 0 and 1 to determine the source address for both transmitted messages and matching received messages. Extended User Addressing mode uses all four bytes. When the COMPAT register is 0x02 in User Address mode, bytes 3 and 2 must be 0. Please see the Addressing Modes section for more details. Each register byte is read and written separately. Figure 52 shows the User Source ID registers.

| HumPRC™ | HumPRC™ Series User Source Address Registers |                         |                                                                          |  |  |  |  |  |
|---------|----------------------------------------------|-------------------------|--------------------------------------------------------------------------|--|--|--|--|--|
| Name    | Volatile<br>Address                          | Non-Volatile<br>Address | Description                                                              |  |  |  |  |  |
| USRCID3 | 0x5E                                         | 0x13                    | MSB of the extended source address                                       |  |  |  |  |  |
| USRCID2 | 0x5F                                         | 0x14                    | Byte 2 of the extended source address                                    |  |  |  |  |  |
| USRCID1 | 0x60                                         | 0x15                    | Byte 1 of the extended source address<br>MSB of the short source address |  |  |  |  |  |
| USRCID0 | 0x61                                         | 0x16                    | LSB of the extended source address and short source address              |  |  |  |  |  |

Figure 52: HumPRC<sup>™</sup> Series User Source Address Registers

## **DESTDSN - Destination Serial Number**

## Volatile Address = 0x68-0x6B; Non-Volatile Address = 0x1D-0x20

These registers contain the serial number of the destination module when DSN Addressing Mode is enabled. Please see the Addressing Modes section for more details. Each register byte is read and written separately.

Figure 54 shows the Destination DSN registers.

| HumPRC™ Series Destination DSN Registers |                     |                         |                               |  |  |  |  |  |
|------------------------------------------|---------------------|-------------------------|-------------------------------|--|--|--|--|--|
| Name                                     | Volatile<br>Address | Non-Volatile<br>Address | Description                   |  |  |  |  |  |
| DESTDSN3                                 | 0x68                | 0x1D                    | MSB of the destination DSN    |  |  |  |  |  |
| DESTDSN2                                 | 0x69                | 0x1E                    | Byte 2 of the destination DSN |  |  |  |  |  |
| DESTDSN1                                 | 0x6A                | 0x1F                    | Byte 1 of the destination DSN |  |  |  |  |  |
| DESTDSN0                                 | 0x6B                | 0x20                    | LSB of the destination DSN    |  |  |  |  |  |

Figure 54: HumPRC™ Series Destination DSN Registers

## CMDHOLD - CMD Halts Traffic

Volatile Address = 0x6E; Non-Volatile Address = 0x23

This register selects options for transferring packet data in the HumPRO™ Series. These options are controlled automatically by the HumPRC™ application and do not have any effect on its operation.

#### COMPAT - Compatibility Mode

## Volatile Address = 0x70; Non-Volatile Address = 0x25

This register selects options for transferring packet data in the HumPRO™ Series. These options are controlled automatically by the HumPRC™ application and do not have any effect on its operation.

## **AUTOADDR - Auto Addressing**

## Volatile Address = 0x71; Non-Volatile Address = 0x26

This register is controlled automatically by the HumPRC™ application, so should not be changed by external commands.

#### MYDSN - Local Device Serial Number

#### Non-Volatile Address = 0x34-0x37

These registers contain the factory-programmed read-only Device Serial Number. This address is unique for each module and is included in all packet types as a unique origination address.

Figure 59 shows the Device Serial Number registers.

| HumPRC™ Series DSN Registers |                         |                             |  |  |  |  |
|------------------------------|-------------------------|-----------------------------|--|--|--|--|
| Name                         | Non-Volatile<br>Address | Description                 |  |  |  |  |
| MYDSN3                       | 0x34                    | MSB of the serial number    |  |  |  |  |
| MYDSN2                       | 0x35                    | Byte 2 of the serial number |  |  |  |  |
| MYDSN1                       | 0x36                    | Byte 1 of the serial number |  |  |  |  |
| MYDSN0                       | 0x37                    | LSB of the serial number    |  |  |  |  |

Figure 59: HumPRC™ Series DSN Registers

#### **CUSTID - Customer ID**

#### Non-Volatile Address = 0x39-0x3A

These registers contain the factory-programmed customer ID. A unique value is assigned to a specific customer and that value is programmed into that customer's modules. The unencrypted User and Extended User Addressing modes use these bytes as part of the addressing. The unique value ensures that the custom modules will not communicate with any other systems. Contact Linx for details. Figure 60 shows the Customer ID registers.

| HumPRC™ Series Customer ID Registers |                         |                        |  |  |  |  |
|--------------------------------------|-------------------------|------------------------|--|--|--|--|
| Name                                 | Non-Volatile<br>Address | Description            |  |  |  |  |
| CUSTID1                              | 0x39                    | MSB of the customer ID |  |  |  |  |
| CUSTID0                              | 0x3A                    | LSB of the customer ID |  |  |  |  |

Figure 60: HumPRC™ Series Transceiver Customer ID Registers

#### **RELEASE - Release Number**

#### Non-Volatile Address = 0x78

This register contains a number designating the firmware series and hardware platform. Figure 62 shows examples of the commands and Figure 63 lists current releases to date.

| HumPRC™ Series Release Number |       |        |         |  |         |         |       |
|-------------------------------|-------|--------|---------|--|---------|---------|-------|
| Read Co                       | mmand |        |         |  | Read Re | sponse  |       |
| Header                        | Size  | Escape | Address |  | ACK     | Address | Value |
| 0xFF                          | 0x02  | 0xFE   | 0x78    |  | 0x06    | 0x78    | V     |

Figure 62: HumPRC™ Series Transceiver Release Number Command and Response

| HumPRC™ Series Release Number Register Settings |                |  |  |  |  |  |
|-------------------------------------------------|----------------|--|--|--|--|--|
| V                                               | Release Number |  |  |  |  |  |
| 0x24                                            | HUM-868-PRC    |  |  |  |  |  |
| 0x25                                            | HUM-900-PRC    |  |  |  |  |  |

Figure 63: HumPRC™ Series Transceiver Release Number Register Settings

A more detailed firmware version is available for versions 0x20 and above in the FWVER register.

## PRSSI - Last Good Packet RSSI

#### Volatile Address = 0x7B

This register holds the received signal strength in dBm of the last successfully received packet. A successful packet reception is one that causes payload data to be output on the UART interface. The value in this register is overwritten each time a new packet is successfully processed. The register value is an 8-bit signed integer representing the RSSI in dBm. It is accurate to ±3dB.

| HumPRC™ Series Last Good Packet RSSI |      |        |         |  |               |         |       |
|--------------------------------------|------|--------|---------|--|---------------|---------|-------|
| Read Command                         |      |        |         |  | Read Response |         |       |
| Header                               | Size | Escape | Address |  | ACK           | Address | Value |
| 0xFF                                 | 0x02 | 0xFE   | 0x7B    |  | 0x06          | 0x7B    | V     |

Figure 65: HumPRC™ Series Transceiver Last Good Packet RSSI Command and Response

## ARSSI - Ambient RSSI

#### Volatile Address = 0x7C

This register returns the ambient receive signal strength on the current channel in dBm. The signal strength is measured as soon as the command is received. The register value is an 8-bit signed integer representing the RSSI in dBm. It is accurate to  $\pm 3$ dB at the high RF data rate, and  $\pm 3$  to  $\pm 3$ dB at the low RF data rate. The channel being read may be any of the channels in the selected hopping sequence.

| HumPRC™ Series Ambient RSSI |      |        |               |  |      |         |       |
|-----------------------------|------|--------|---------------|--|------|---------|-------|
| Read Command                |      |        | Read Response |  |      |         |       |
| Header                      | Size | Escape | Address       |  | ACK  | Address | Value |
| 0xFF                        | 0x02 | 0xFE   | 0x7C          |  | 0x06 | 0x7C    | V     |

Figure 66: HumPRC<sup>™</sup> Series Transceiver Ambient RSSI Command and Response

#### **NVCYCLE - Non-Volatile Refresh Cycles**

#### Non-Volatile Address = 0xC4-0xC5

These read-only non-volatile registers contain the number of lifetime refresh cycles performed for the non-volatile memory. The minimum lifetime refreshes is 2,000 refresh cycles. Beyond this the refreshes may not be complete and the module's operation can become unpredictable.

| HumPRC™ Series Non-Volatile Refresh Cycles Registers |      |                                     |  |  |  |  |
|------------------------------------------------------|------|-------------------------------------|--|--|--|--|
| Name Non-Volatile Address                            |      | Description                         |  |  |  |  |
| NVCYCLE1                                             | 0xC4 | MSB of the number of refresh cycles |  |  |  |  |
| NVCYCLE0                                             | 0xC5 | LSB of the number of refresh cycles |  |  |  |  |

Figure 68: HumPRC™ Series Non-Volatile Refresh Cycles Registers

Between 8 and 150 non-volatile write operations can be made before a refresh cycle is necessary. Writing the registers from lowest to highest address maximizes the number of write operations per refresh cycle.

It is recommended to write the desired default values to non-volatile memory and use the volatile registers for values that change frequently.

These registers show the total number of refresh cycles that have occurred. This gives an indication of the remaining life expectancy of the memory. Figure 68 shows the Non-Volatile Refresh Cycles registers.

### CMD - Command Register

#### Volatile Address = 0xC7

This volatile write-only register is used to issue special commands.

| HumPRC™ Series Command Register |       |        |         |       |  |
|---------------------------------|-------|--------|---------|-------|--|
| Write Co                        | mmand |        |         |       |  |
| Header                          | Size  | Escape | Address | Value |  |
| 0xFF                            | Size  | 0xFE   | 0x47    | V     |  |

Figure 71: HumPRC™ Series Transceiver Command Register Command and Response

Value V is chosen from among the options in Figure 72.

| HumPRC™ Series CMD Values |                                                           |  |  |  |  |
|---------------------------|-----------------------------------------------------------|--|--|--|--|
| CMD Value                 | Operation                                                 |  |  |  |  |
| 0x10                      | JOINCTL – Join Process Control                            |  |  |  |  |
| 0x11                      | WRKEY - Write Key                                         |  |  |  |  |
| 0x12                      | CLRKEY - Clear Key                                        |  |  |  |  |
| 0x13                      | RLDKEY - Reload Key                                       |  |  |  |  |
| 0x20 0xAA 0xBB            | NVRESET – Reset non-volatile registers to factory default |  |  |  |  |

Figure 72: HumPRC™ Series Command Register Values

The **Join Process Control** command allows the software to initiate or stop the secure Join process. It has the following subcommands.

| HumPRC™ Series JOINCTL Subcommand Values |                                                                                                    |  |  |  |  |
|------------------------------------------|----------------------------------------------------------------------------------------------------|--|--|--|--|
| Subcommand Value                         | Operation                                                                                                    |  |  |  |  |
| 0                                        | Halt Join Process                                                                                              |  |  |  |  |
| 1                                        | Generate a random network key and address. This sets the module as the network administrator (SECOPT:KEYRCV=0) |  |  |  |  |
| 2                                        | Perform the Join Process with another module                                                                   |  |  |  |  |

Figure 73: HumPRC™ Series JOINCTL Subcommand Values

These operations are equivalent to the push-button initiated operation. If the Join Process is started by the serial command (CMD:JOINCTL[2]), push-button operation is ignored until the Join Process finishes.

Register write operations are inhibited when a Join Process is active except that a Halt Join command is never inhibited. A Halt Join operation completes before the ACK is sent.

to the volatile location (NKV). This allows a sophisticated system to change the keys during operation and quickly revert back to the default key.

The **Non-volatile Reset** command (FF 07 FE 47 20 FE 2A FE 3B) sets all non-volatile registers to their default values. When the configuration is reset, the following message, shown in quotes, is sent out the UART at the current baud rate, then the module is reset, similar to a power cycle:

"\r\nConfiguration Reset\r\n".

This reset can also be done by toggling the PB line as described in the Restore Factory Defaults section.

### SECSTAT - Security Status

#### Volatile Address = 0xC9

This volatile read-only register provides status of the security features. The command returns a single byte. Figure 77 shows the meanings of the

| HumPRC™ Series Security Status |      |        |        |         |  |      |         |       |
|--------------------------------|------|--------|--------|---------|--|------|---------|-------|
| Read Command Read Response     |      |        |        |         |  |      |         |       |
| Header                         | Size | Escape | Escape | Address |  | ACK  | Address | Value |
| 0xFF                           | 0x03 | 0xFE   | 0xFE   | 0x49    |  | 0x06 | 0xC9    | V     |

Figure 76: HumPRCTM Series Transceiver Security Status Command and Response

bits in the returned value byte.

| HumPRC <sup>™</sup> Series S | HumPRC™ Series Security Status Value                            |  |  |  |  |  |
|------------------------------|-----------------------------------------------------------------|--|--|--|--|--|
| Bit                          | Status                                                          |  |  |  |  |  |
| 0                            | Reserved                                                        |  |  |  |  |  |
| 1                            | 0 = No volatile key is set<br>1 = A volatile key is set         |  |  |  |  |  |
| 2                            | 0 = No non-volatile key is set<br>1 = A non-volatile key is set |  |  |  |  |  |
| 3                            | Reserved                                                        |  |  |  |  |  |
| 4                            | Reserved                                                        |  |  |  |  |  |
| 5                            | Reserved                                                        |  |  |  |  |  |
| 6                            | Reserved                                                        |  |  |  |  |  |
| 7                            | Reserved                                                        |  |  |  |  |  |

Figure 77: HumPRC™ Series Security Status Values

### **EEXFLAG - Extended Exception Flags**

#### Volatile Address = 0xCD - 0xCF

These volatile registers contain flags for various events. They provide a separate bit for each exception.

| HumPRC™ Series Extended Exception Flags Registers |                     |                                        |  |  |  |
|---------------------------------------------------|---------------------|----------------------------------------|--|--|--|
| Name                                              | Volatile<br>Address | Description                            |  |  |  |
| EEXFLAG2                                          | 0xCD                | Byte 2 of the extended exception flags |  |  |  |
| EEXFLAG1                                          | 0xCE                | Byte 1 of the extended exception flags |  |  |  |
| EEXFLAG0                                          | 0xCF                | LSB of the extended exception flags    |  |  |  |

Figure 80: HumPRC™ Series Transceiver Extended Exception Code Registers

When an exception occurs, the associated bit is set in this register. If the corresponding bit in the EEXMASK is set and EXMASK is zero, the EX status line is set. Reading an EEXFLAG register does not clear the register.

Writing to an EEXFLAG register causes the register to be set to the BIT\_AND(current\_value, new\_value). This provides a way of clearing bits that have been serviced without clearing a bit that has been set since the flag register was read. This prevents a loss of notification of an exception.

Register bits can only be cleared, not set, from the write command though some flags are also cleared internally. Unless otherwise noted, exceptions are cleared by writing a zero to the corresponding register bit.

Flag **EX\_TXDONE** is set when a data packet has been transmitted. If the packet was sent with acknowledgement enabled, this flag indicates that the acknowledgment has also been received.

Flag **EX\_RXWAIT** is 1 when there are buffered incoming data bytes which have not been sent to the UART. It is cleared automatically by the HumPRC<sup>™</sup> application.

Flag **EX\_UNENCRYPT** is 1 when a received packet is not encrypted. This can only occur when SECOPT:EN\_UNC=1.

Flag **EX\_SEQDEC** is 1 when a received encrypted packet has a smaller sequence number than the previously received packet. Possible causes are an attempt to replay a previous message by an attacker, receiving a message from a different transmitter or restarting the transmitter.

### **EEXMASK - Extended Exception Mask**

#### Volatile Address = 0xD0-0xD2; Non-Volatile Address = 0x80-0x82

These registers contain a mask for the events in EEXFLAG, using the same offset and bit number.

| HumPRC™ Series Extended Exception Mask Registers |                     |                         |                                       |  |  |  |
|--------------------------------------------------|---------------------|-------------------------|---------------------------------------|--|--|--|
| Name                                             | Volatile<br>Address | Non-Volatile<br>Address | Description                           |  |  |  |
| EEXMASK2                                         | 0xD0                | 0x80                    | Byte 2 of the extended exception mask |  |  |  |
| EEXMASK1                                         | 0xD1                | 0x81                    | Byte 1 of the extended exception mask |  |  |  |
| EEXMASK0                                         | 0xD2                | 0x82                    | Byte 0 of the extended exception mask |  |  |  |

Figure 82: HumPRC™ Series Transceiver Extended Exception Mask Registers

To use this value, register EXMASK must be zero. If EXMASK is non-zero, this register has no effect on the EX line.

When an exception bit is set in EEXFLAG, the corresponding EEXMASK bit is set, and EXMASK is zero, the EX status line is set, otherwise the EX line is reset. Mask bits for unassigned flags should be zero for future compatibility.

### **PKTOPT - Packet Options**

### Volatile Address = 0xD3; Non-Volatile Address = 0x83

This register selects options for transferring packet data in the HumPRO™ Series. These options are controlled automatically by the HumPRC™ application and do not have any effect on its operation.

### **SECOPT - Security Options**

### Volatile Address = 0xD4; Non-Volatile Address = 0x84

This register selects options for security features.

| HumPRC™ Series Security Options |               |        |              |              |  |      |              |       |
|---------------------------------|---------------|--------|--------------|--------------|--|------|--------------|-------|
| Read Command Read Response      |               |        |              |              |  |      |              |       |
| Header                          | Size          | Escape | Escape       | Address      |  | ACK  | Address      | Value |
| 0xFF                            | 0x03          | 0xFE   | 0xFE         | 0x54<br>0x04 |  | 0x06 | 0xD4<br>0x84 | V     |
| Write Co                        | Write Command |        |              |              |  |      |              |       |
| Header                          | Size          | Escape | Address      | Value        |  |      |              |       |
| 0xFF                            | 0x03          | 0xFE   | 0x54<br>0x04 | V            |  |      |              |       |

Figure 84: HumPRC™ Series Transceiver Packet Options Command and Response

Each bit in the register sets an option as shown in Figure 85. Unlike other registers, the non-volatile register (0x84) affects all Join operations. The EN\_UNENC bit in the volatile register affects data packet reception.

| HumPRC™ | HumPRC™ Series Transceiver Security Option Codes |                                                                                                    |  |  |  |  |
|---------|--------------------------------------------------|----------------------------------------------------------------------------------------------------|--|--|--|--|
| Bit     | Name                                             | Description                                                                                             |  |  |  |  |
| 0       | PB_RESET                                         | Permit factory reset from PB input sequence                                                             |  |  |  |  |
| 1       | PSHARE                                           | Permit key sharing                                                                                      |  |  |  |  |
| 2       | PGKEY                                            | Permit clearing key and changing key                                                                    |  |  |  |  |
| 3       | CHGADDR                                          | Permit changing an address                                                                              |  |  |  |  |
| 4       | KEYRCV                                           | Receive key and address during Join Process (node)     Send key and address during Join Process (admin) |  |  |  |  |
| 5       | EN_UNENC                                         | Enable receiving unencrypted packets                                                                    |  |  |  |  |
| 6       | Reserved                                         | Reserved (must be 1)                                                                                    |  |  |  |  |
| 7       | EN_CHANGE                                        | Enable changes to security options                                                                      |  |  |  |  |

Figure 85: HumPRC™ Series Transceiver Security Option Codes

When PB\_RESET is 1 the Factory Reset function is enabled from the PB input. This allows a user to reset the module configurations back to the factory defaults with 4 short presses and a 3 second hold of a button connected to the PB input.

When PSHARE is 1 the Share Network Key function is enabled during the Join Process. This allows an administrator to share the encryption key it created. When 0, a Join Process sends the network address, but no key.

# **Typical Applications**

The following steps describe how to use the  $HumPRC^TM$  Series module with hardware only.

- 1. Set the C0 and C1 lines opposite on both sides.
- Press and hold the PB button for 30s on the unit chosen as Administrator. When MODE\_IND flashes, release PB. The unit is set as the Administrator.
- Press the PB button on both sides. The MODE\_IND LED begins flashing slowly to indicate that the module is searching for another module.
- 4. Once the pairing is complete, the MODE\_IND LED flashes quickly to indicate that the pairing was successful.
- 5. The modules are now paired and ready for normal use.
- 6. Pressing a status line button on one module (the IU) activates the corresponding status line output on the second module (the RU).
- 7. Taking the ACK\_EN line high on the RU causes the module to send an acknowledgement to the IU. The ACK\_OUT line on the IU goes high to indicate that the acknowledgement has been received. Tying the line to  $V_{\rm cc}$  causes the module to send an acknowledgement as soon as a command message is received.

This is suitable for basic remote control or command systems. No programming is necessary for basic hardware operation.

Basic application circuits for one-way remote control are shown in Figure 86. Circuits for bi-directional remote control are shown in Figure 87.

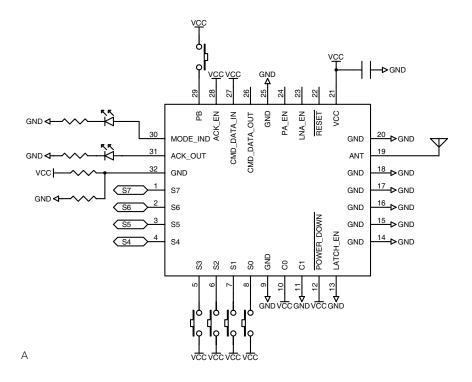

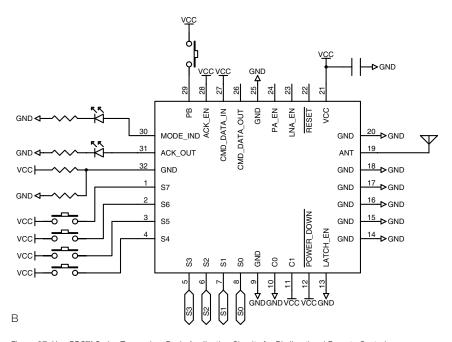

Figure 87: HumPRC™ Series Transceiver Basic Application Circuits for Bi-directional Remote Control

# HumPRC™ Series Long-Range Handheld Transmitter

The HumPRC™ Series Long-Range Handheld Transmitter is ideal for general-purpose remote control and command applications. It incorporates the HumPRC™ Series remote control transceiver, antenna and a coin-cell battery into a plastic enclosure. A membrane switch array is used to activate the unit. An LED embedded into the membrane switch indicates acknowledgement from the remote device. It has a transmission range of up to 1,300m (0.8 mile) depending on the receiver antenna and operating environment.

The transmitter is available in 868MHz and 900MHz for multi-region operation. The 868MHz version has been tested to European ETSI requirements and received its CE mark. The 900M

requirements and received its CE mark. The 900MHz version has been certified by the United States FCC and Industry Canada. This reduces development costs and time to market.

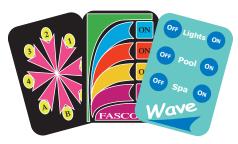

The membrane switch array can be customized to have specific artwork, logos, colors, number of buttons (up to eight) and button positions. A one-time NRE is required to create the custom switch, but minimum order quantities can be as low as 200

pieces. Contact Linx for more information.

| Ordering Information |                                         |  |  |  |  |  |
|----------------------|-----------------------------------------|--|--|--|--|--|
| Part Number          | Description                             |  |  |  |  |  |
| OTX-***-HH-LR8-PRC   | HumPRC™ Long-Range Handheld Transmitter |  |  |  |  |  |
| *** = 868, 900MHz    |                                         |  |  |  |  |  |

Figure 89: HumPRC™ Series Long-Range Handheld Transmitter Ordering Information

# Usage Guidelines for FCC Compliance

The pre-certified versions of the HumPRC<sup>TM</sup> Series module (HUM-900-PRC-UFL and HUM-900-PRC-CAS) are provided with an FCC and Industry Canada Modular Certification. This certification shows that the module meets the requirements of FCC Part 15 and Industry Canada license-exempt RSS standards for an intentional radiator. The integrator does not need to conduct any further intentional radiator testing under these rules provided that the following guidelines are met:

- An approved antenna must be directly coupled to the module's U.FL connector through an approved coaxial extension cable or to the module's castellation pad using an approved reference design and PCB layer stack.
- Alternate antennas can be used, but may require the integrator to perform certification testing.
- The module must not be modified in any way. Coupling of external circuitry must not bypass the provided connectors.
- End product must be externally labeled with "Contains FCC ID: OJM900MCA / IC: 5840A-900MCA".
- The end product's user's manual must contain an FCC statement equivalent to that listed on page 85 of this data guide.
- The antenna used for this transceiver must not be co-located or operating in conjunction with any other antenna or transmitter.
- The integrator must not provide any information to the end-user on how to install or remove the module from the end-product.

Any changes or modifications not expressly approved by Linx Technologies could void the user's authority to operate the equipment.

## Additional Testing Requirements

The HUM-900-PRC-UFL and HUM-900-PRC-CAS have been tested for compliance as an intentional radiator, but the integrator is required to perform unintentional radiator testing on the final product per FCC sections 15.107 and 15.109 and Industry Canada license-exempt RSS standards. Additional product-specific testing might be required. Please contact the FCC or Industry Canada regarding regulatory requirements for the application. Ultimately is it the integrator's responsibility to show that their product complies with the regulations applicable to their product. **Versions other than the -UFL and -CAS have not been tested and require full compliance testing in the end product as it will go to market.** 

# **Product Labeling**

The end product containing the HUM-900-PRC-UFL or HUM-900-PRC-CAS must be labeled to meet the FCC and IC product label requirements. It must have the below or similar text:

Contains FCC ID: OJM900MCA / IC: 5840A-900MCA

The label must be permanently affixed to the product and readily visible to the user. "Permanently affixed" means that the label is etched, engraved, stamped, silkscreened, indelibly printed, or otherwise permanently marked on a permanently attached part of the equipment or on a nameplate of metal, plastic, or other material fastened to the equipment by welding, riveting, or a permanent adhesive. The label must be designed to last the expected lifetime of the equipment in the environment in which the equipment may be operated and must not be readily detachable.

### FCC RF Exposure Statement

To satisfy RF exposure requirements, this device and its antenna must operate with a separation distance of at least 20cm from all persons and must not be co-located or operating in conjunction with any other antenna or transmitter.

### Antenna Selection

Under FCC and Industry Canada regulations, the HUM-900-PRC-UFL and HUM-900-PRC-CAS radio transmitters may only operate using an antenna of a type and maximum (or lesser) gain approved for the transmitter by the FCC and Industry Canada. To reduce potential radio interference to other users, the antenna type and its gain should be so chosen that the equivalent isotropically radiated power (e.i.r.p.) is not more than that necessary for successful communication.

The HUM-900-PRC-UFL and HUM-900-PRC-CAS radio transmitters have been approved by the FCC and Industry Canada to operate with the antenna types listed in Figure 90 with the maximum permissible gain and required antenna impedance for each antenna type indicated. Antenna types not included in this list, having a gain greater than the maximum gain indicated for that type, are strictly prohibited for use with this device.

Conformément à la réglementation d'Industrie Canada, le présent émetteur radio peut fonctionner avec une antenne d'un type et d'un gain maximal (ou inférieur) approuvé pour l'émetteur par Industrie Canada. Dans le but de réduire les risques de brouillage radioélectrique à l'intention des autres

### Castellation Version Reference Design

The castellation connection for the antenna on the pre-certified version allows the use of embedded antennas as well as removes the cost of a cable assembly for the U.FL connector. However, the PCB design and layer stack must follow one of the reference designs for the certification on the HUM-900-PRC-CAS to be valid. Figure 91 shows the PCB layer stack that should be used. Figure 92 shows the layout and routing designs for the different antenna options. Please see the antenna data sheets for specific ground plane counterpoise requirements.

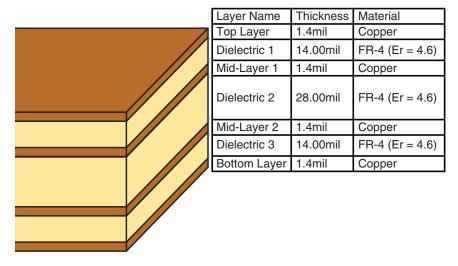

Figure 91: HumPRC™ Series Transceiver Castellation Version Reference Design PCB Stack

**Note:** The PCB design and layer stack for the HUM-900-PRC-CAS must follow these reference designs for the pre-certification to be valid.

The HUM-900-PRC-UFL and the HUM-900-PRC-CAS must use one of the antennas in Figure 108 in order for the certification to be valid.

The HUM-900-PRC has not been tested and requires full compliance testing in the end product as it will go to market.

All modules require unintentional radiator compliance testing in the end product as it will go to market.

### **Power Supply Requirements**

The module does not have an internal voltage regulator, therefore it requires a clean, well-regulated power source. The power supply noise should be less than 20mV. Power supply noise can significantly affect the module's performance, so providing a clean power supply for the module should be a high priority during design.

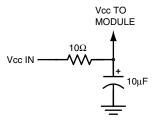

Figure 93: Supply Filter

A  $10\Omega$  resistor in series with the supply followed by a  $10\mu F$  tantalum capacitor from  $V_{\infty}$  to ground helps in cases where the quality of supply power is poor (Figure 93). This filter should be placed close to the module's supply lines. These values may need to be adjusted depending on the noise present on the supply line.

### **Antenna Considerations**

The choice of antennas is a critical and often overlooked design consideration. The range, performance and legality of an RF link are critically dependent upon the antenna. While adequate antenna performance can often be obtained by trial and error methods, antenna design and matching is a complex

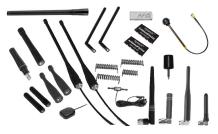

Figure 94: Linx Antennas

task. Professionally designed antennas such as those from Linx (Figure 94) help ensure maximum performance and FCC and other regulatory compliance.

Linx transmitter modules typically have an output power that is higher than the legal limits. This allows the designer to use an inefficient antenna such as a loop trace or helical to meet size, cost or cosmetic requirements and still achieve full legal output power for maximum range. If an efficient antenna is used, then some attenuation of the output power will likely be needed.

It is usually best to utilize a basic quarter-wave whip until your prototype product is operating satisfactorily. Other antennas can then be evaluated based on the cost, size and cosmetic requirements of the product. Additional details are in Application Note AN-00500.

# **Pad Layout**

The pad layout diagrams below are designed to facilitate both hand and automated assembly. Figure 95 shows the footprint for the standard version and Figure 96 shows the footprint for the pre-certified version.

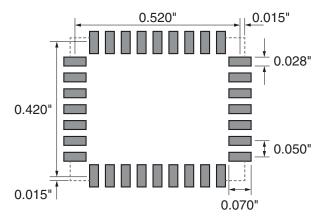

Figure 95: HUM-\*\*\*-PRC Recommended PCB Layout

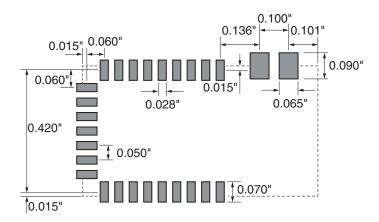

Figure 96: HUM-\*\*\*-PRC-UFL/CAS Recommended PCB Layout

### **Board Layout Guidelines**

The module's design makes integration straightforward; however, it is still critical to exercise care in PCB layout. Failure to observe good layout techniques can result in a significant degradation of the module's performance. A primary layout goal is to maintain a characteristic 50-ohm impedance throughout the path from the antenna to the module. Grounding, filtering, decoupling, routing and PCB stack-up are also important considerations for any RF design. The following section provides some basic design guidelines.

During prototyping, the module should be soldered to a properly laid-out circuit board. The use of prototyping or "perf" boards results in poor performance and is strongly discouraged. Likewise, the use of sockets can have a negative impact on the performance of the module and is discouraged.

The module should, as much as reasonably possible, be isolated from other components on your PCB, especially high-frequency circuitry such as crystal oscillators, switching power supplies, and high-speed bus lines.

When possible, separate RF and digital circuits into different PCB regions.

Make sure internal wiring is routed away from the module and antenna and is secured to prevent displacement.

Do not route PCB traces directly under the module. There should not be any copper or traces under the module on the same layer as the module, just bare PCB. The underside of the module has traces and vias that could short or couple to traces on the product's circuit board.

The Pad Layout section shows a typical PCB footprint for the module. A ground plane (as large and uninterrupted as possible) should be placed on a lower layer of your PC board opposite the module. This plane is essential for creating a low impedance return for ground and consistent stripline performance.

Use care in routing the RF trace between the module and the antenna or connector. Keep the trace as short as possible. Do not pass it under the module or any other component. Do not route the antenna trace on multiple PCB layers as vias add inductance. Vias are acceptable for tying together ground layers and component grounds and should be used in multiples. The -CAS version must follow the layout in Figure 92.

#### **Production Guidelines**

The module is housed in a hybrid SMD package that supports hand and automated assembly techniques. Since the modules contain discrete components internally, the assembly procedures are critical to ensuring the reliable function of the modules. The following procedures should be reviewed with and practiced by all assembly personnel.

### **Hand Assembly**

Pads located on the bottom of the module are the primary mounting surface (Figure 100). Since these pads are inaccessible during mounting, castellations that run up the side of the module have been provided to facilitate solder wicking to the module's underside. This allows for very

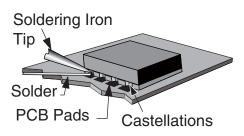

Figure 100: Soldering Technique

quick hand soldering for prototyping and small volume production. If the recommended pad guidelines have been followed, the pads will protrude slightly past the edge of the module. Use a fine soldering tip to heat the board pad and the castellation, then introduce solder to the pad at the module's edge. The solder will wick underneath the module, providing reliable attachment. Tack one module corner first and then work around the device, taking care not to exceed the times in Figure 101.

Warning: Pay attention to the absolute maximum solder times.

#### **Absolute Maximum Solder Times**

Hand Solder Temperature: +427°C for 10 seconds for lead-free alloys

Reflow Oven: +255°C max (see Figure 102)

Figure 101: Absolute Maximum Solder Times

### **Automated Assembly**

For high-volume assembly, the modules are generally auto-placed. The modules have been designed to maintain compatibility with reflow processing techniques; however, due to their hybrid nature, certain aspects of the assembly process are far more critical than for other component types. Following are brief discussions of the three primary areas where caution must be observed.

#### General Antenna Rules

The following general rules should help in maximizing antenna performance.

- Proximity to objects such as a user's hand, body or metal objects will cause an antenna to detune. For this reason, the antenna shaft and tip should be positioned as far away from such objects as possible.
- 2 Optimum performance is obtained from a 1/4- or 1/2-wave straight whip mounted at a right angle to the ground plane (Figure 103). In many cases, this isn't desirable for practical or ergonomic reasons, thus, an alternative antenna style such as a helical, loop or patch may be utilized and the corresponding sacrifice in performance accepted.

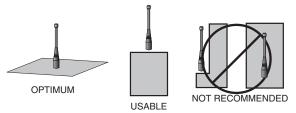

Figure 103: Ground Plane Orientation

- 3. If an internal antenna is to be used, keep it away from other metal components, particularly large items like transformers, batteries, PCB tracks and ground planes. In many cases, the space around the antenna is as important as the antenna itself. Objects in close proximity to the antenna can cause direct detuning, while those farther away will alter the antenna's symmetry.
  - In many antenna designs, particularly 1/4-wave whips, the ground plane acts as a counterpoise, forming, in essence, a ½-wave dipole (Figure 104). For this reason, adequate ground plane area is essential. The ground plane can be a metal case or ground-fill areas on a circuit board. Ideally, it should have a surface area less than or equal to the overall length of the 1/4-wave radiating element. This is often not practical due to size and configuration constraints. In these instances, a designer must make the best use of the area available to create as much ground

# **VERTICAL** λ/4 GROUNDED ANTENNA (MARCONI) DIPOLE ELEMENT GROUND PLANE TUAL λ/4 DIPOLE

Figure 104: Dipole Antenna

### Common Antenna Styles

There are hundreds of antenna styles and variations that can be employed with Linx RF modules. Following is a brief discussion of the styles most commonly utilized. Additional antenna information can be found in Linx Application Notes AN-00100, AN-00140, AN-00500 and AN-00501. Linx antennas and connectors offer outstanding performance at a low price.

### Whip Style

A whip style antenna (Figure 106) provides outstanding overall performance and stability. A low-cost whip can be easily fabricated from a wire or rod, but most designers opt for the consistent performance and cosmetic appeal of a professionally-made model. To meet this need, Linx offers a wide variety of straight and reduced height whip style antennas in permanent and connectorized mounting styles.

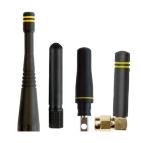

Figure 106: Whip Style Antennas

The wavelength of the operational frequency determines an antenna's overall length. Since a full wavelength is often quite long, a partial ½- or ¼-wave antenna is normally employed. Its size and natural radiation resistance make it well matched to Linx modules. The proper length for a straight ¼-wave can be easily determined using the formula in Figure 107. It is also possible to reduce the overall height of the antenna by

$$L = \frac{234}{F_{\text{MHz}}}$$

Figure 107:

- L = length in feet of quarter-wave length
- F = operating frequency in megahertz

using a helical winding. This reduces the antenna's bandwidth but is a great way to minimize the antenna's physical size for compact applications. This also means that the physical appearance is not always an indicator of the antenna's frequency.

### Specialty Styles

Linx offers a wide variety of specialized antenna styles (Figure 108). Many of these styles utilize helical elements to reduce the overall antenna size while maintaining reasonable performance. A helical antenna's bandwidth is often quite narrow and the antenna can detune in proximity to other objects, so care must be exercised in layout and placement.

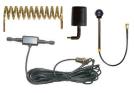

Figure 108: Specialty Style Antennas

# **Regulatory Considerations**

Note: Linx RF modules are designed as component devices that require external components to function. The purchaser understands that additional approvals may be required prior to the sale or operation of the device, and agrees to utilize the component in keeping with all laws governing its use in the country of operation.

When working with RF, a clear distinction must be made between what is technically possible and what is legally acceptable in the country where operation is intended. Many manufacturers have avoided incorporating RF into their products as a result of uncertainty and even fear of the approval and certification process. Here at Linx, our desire is not only to expedite the design process, but also to assist you in achieving a clear idea of what is involved in obtaining the necessary approvals to legally market a completed product.

For information about regulatory approval, read AN-00142 on the Linx website or call Linx. Linx designs products with worldwide regulatory approval in mind.

In the United States, the approval process is actually guite straightforward. The regulations governing RF devices and the enforcement of them are the responsibility of the Federal Communications Commission (FCC). The regulations are contained in Title 47 of the United States Code of Federal Regulations (CFR). Title 47 is made up of numerous volumes; however, all regulations applicable to this module are contained in Volume 0-19. It is strongly recommended that a copy be obtained from the FCC's website, the Government Printing Office in Washington or from your local government bookstore. Excerpts of applicable sections are included with Linx evaluation kits or may be obtained from the Linx Technologies website, www.linxtechnologies.com. In brief, these rules require that any device that intentionally radiates RF energy be approved, that is, tested for compliance and issued a unique identification number. This is a relatively painless process. Final compliance testing is performed by one of the many independent testing laboratories across the country. Many labs can also provide other certifications that the product may require at the same time, such as UL, CLASS A / B, etc. Once the completed product has passed, an ID number is issued that is to be clearly placed on each product manufactured.

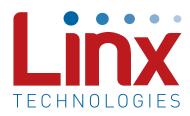

Linx Technologies 159 Ort Lane Merlin, OR, US 97532

Phone: +1 541 471 6256 Fax: +1 541 471 6251

www.linxtechnologies.com

#### Disclaimer

Linx Technologies is continually striving to improve the quality and function of its products. For this reason, we reserve the right to make changes to our products without notice. The information contained in this Data Guide is believed to be accurate as of the time of publication. Specifications are based on representative lot samples. Values may vary from lot-to-lot and are not guaranteed. "Typical" parameters can and do vary over lots and application. Linx Technologies makes no guarantee, warranty, or representation regarding the suitability of any product for use in any specific application. It is the customer's responsibility to verify the suitability of the part for the intended application. NO LINX PRODUCT IS INTENDED FOR USE IN ANY APPLICATION WHERE THE SAFETY OF LIFE OR PROPERTY IS AT RISK.

Linx Technologies DISCLAIMS ALL WARRANTIES OF MERCHANTABILITY AND FITNESS FOR A PARTICULAR PURPOSE. IN NO EVENT SHALL LINX TECHNOLOGIES BE LIABLE FOR ANY OF CUSTOMER'S INCIDENTAL OR CONSEQUENTIAL DAMAGES ARISING IN ANY WAY FROM ANY DEFECTIVE OR NON-CONFORMING PRODUCTS OR FOR ANY OTHER BREACH OF CONTRACT BY LINX TECHNOLOGIES. The limitations on Linx Technologies' liability are applicable to any and all claims or theories of recovery asserted by Customer, including, without limitation, breach of contract, breach of warranty, strict liability, or negligence. Customer assumes all liability (including, without limitation, liability for injury to person or property, economic loss, or business interruption) for all claims, including claims from third parties, arising from the use of the Products. The Customer will indemnify, defend, protect, and hold harmless Linx Technologies and its officers, employees, subsidiaries, affiliates, distributors, and representatives from and against all claims, damages, actions, suits, proceedings, demands, assessments, adjustments, costs, and expenses incurred by Linx Technologies as a result of or arising from any Products sold by Linx Technologies to Customer. Under no conditions will Linx Technologies be responsible for losses arising from the use or failure of the device in any application, other than the repair, replacement, or refund limited to the original product purchase price. Devices described in this publication may contain proprietary, patented, or copyrighted techniques, components, or materials. Under no circumstances shall any user be conveyed any license or right to the use or ownership of such items.

©2018 Linx Technologies. All rights reserved.

The stylized Linx logo, Wireless Made Simple, WiSE, CipherLinx and the stylized CL logo are trademarks of Linx Technologies.

# **X-ON Electronics**

Largest Supplier of Electrical and Electronic Components

Click to view similar products for Sub-GHz Development Tools category:

Click to view products by Linx Technologies manufacturer:

Other Similar products are found below:

EVAL-ADF7021DBJZ EVAL-ADF7021-NDBZ2 MICRF219A-433 EV MICRF220-433 EV AD6679-500EBZ 130436-HMC1010LP4E

EVAL-ADF7901EBZ EVAL-ADF790XEBZ 110976-HMC453QS16G STEVAL-IKR002V7D STEVAL-IKR002V3D SKY66188-11-EK1

SKY66013-11-EVB DRF1200/CLASS-E 1096 1098 MDEV-900-PRO DVK-SFUS-1-GEVK DVK-SFUS-API-1-GEVK US-SIGFOX-GEVB STEVAL-IKR002V2D 107755-HMC454ST89 DM182017-2 110961-HMC453ST89 SX1272MB2DAS 3179 DC689A DC1513B-AB 3229 3230 3231 3232 DC963B DC1250A-AA DC1513B-AC DC1513B-AD DC1513B-AA TEL0075 131903-HMC921LP4E EU
SIGFOX-GEVB 856512-EVB 856512-EVB-1 856704-EVB 856882-EVB 856908-EVB 3071 3073 4072 4073 4074